# Steps for Salary Slip Retrieval BY HEI STEP-1

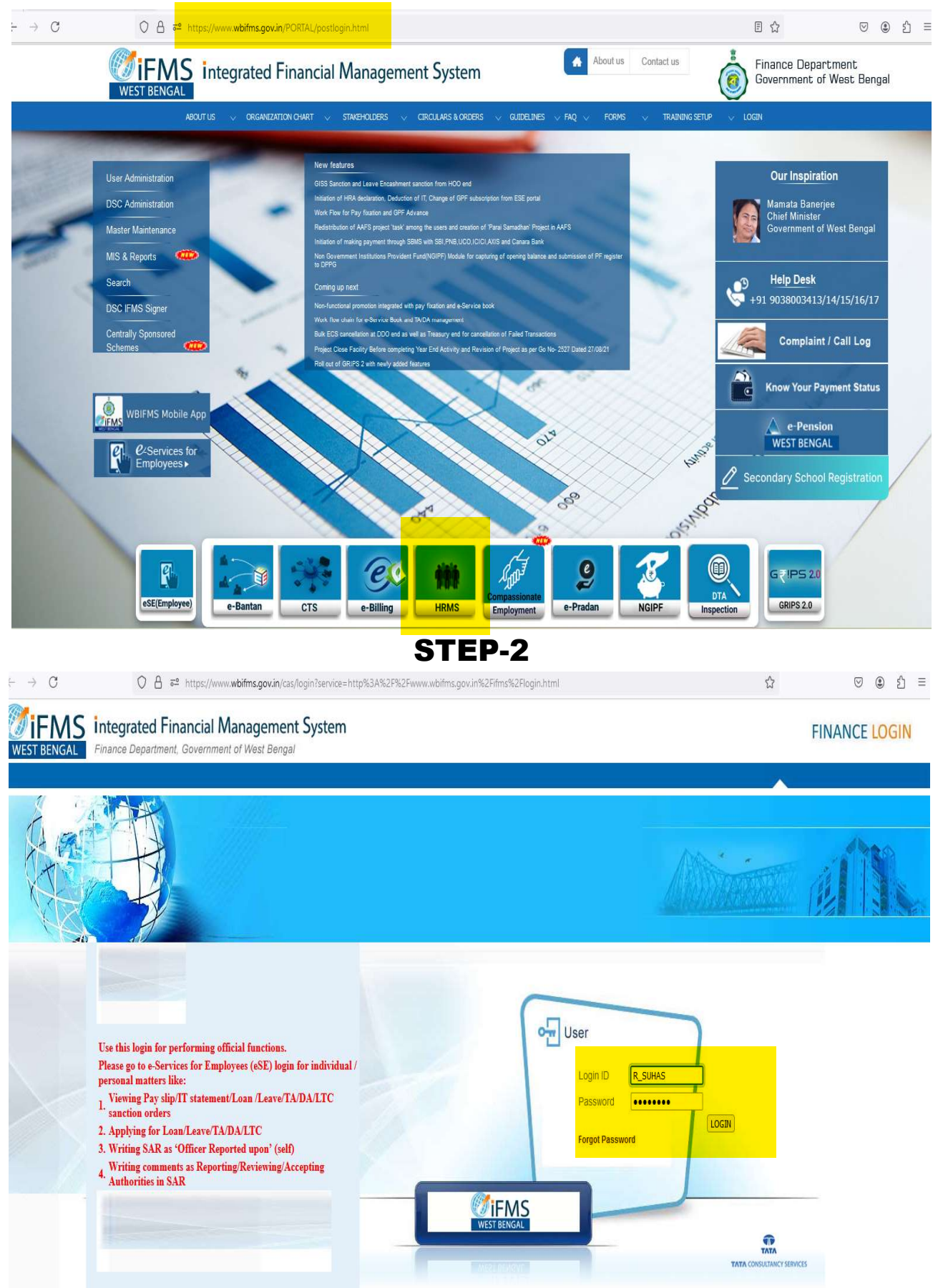

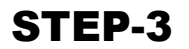

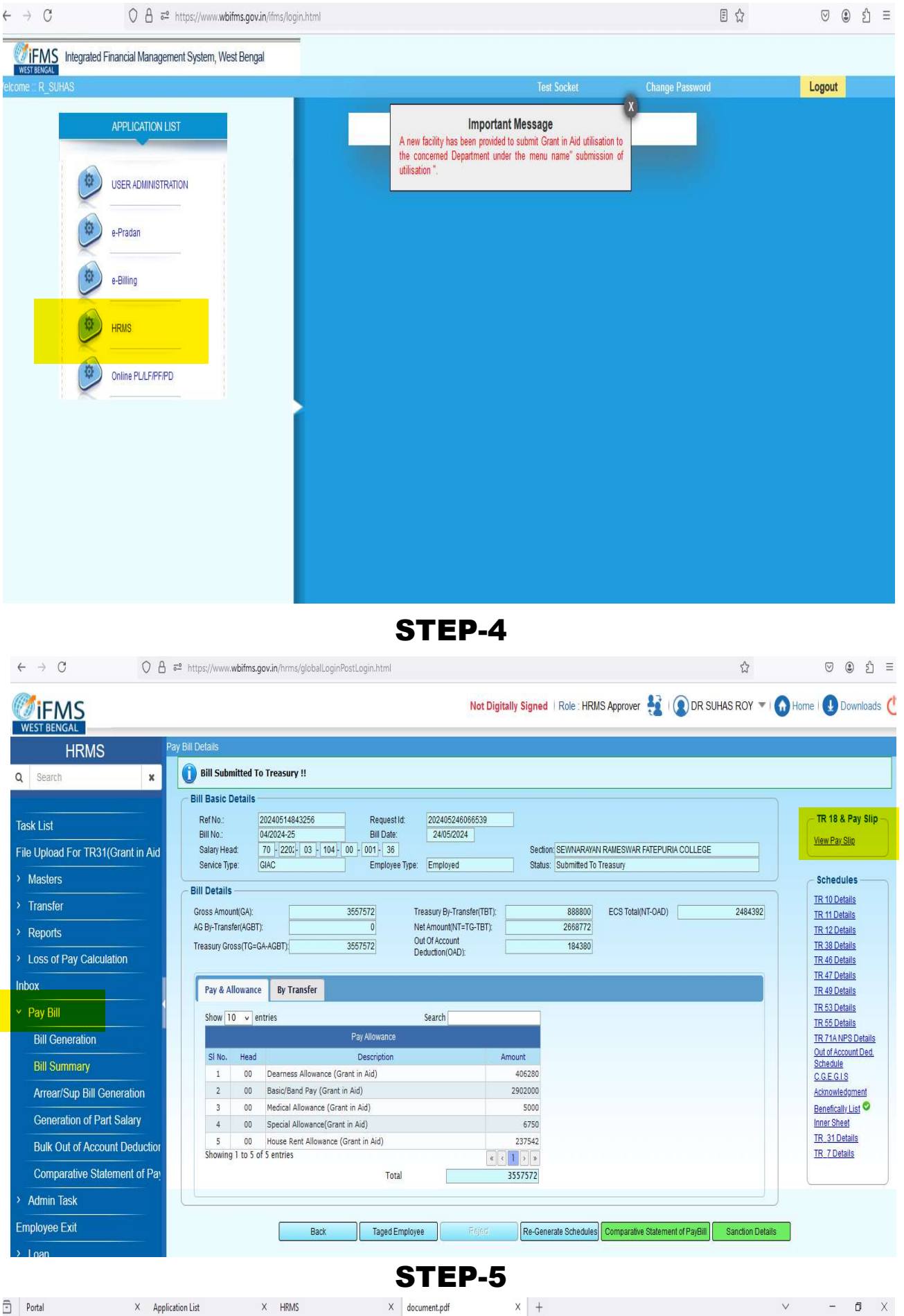

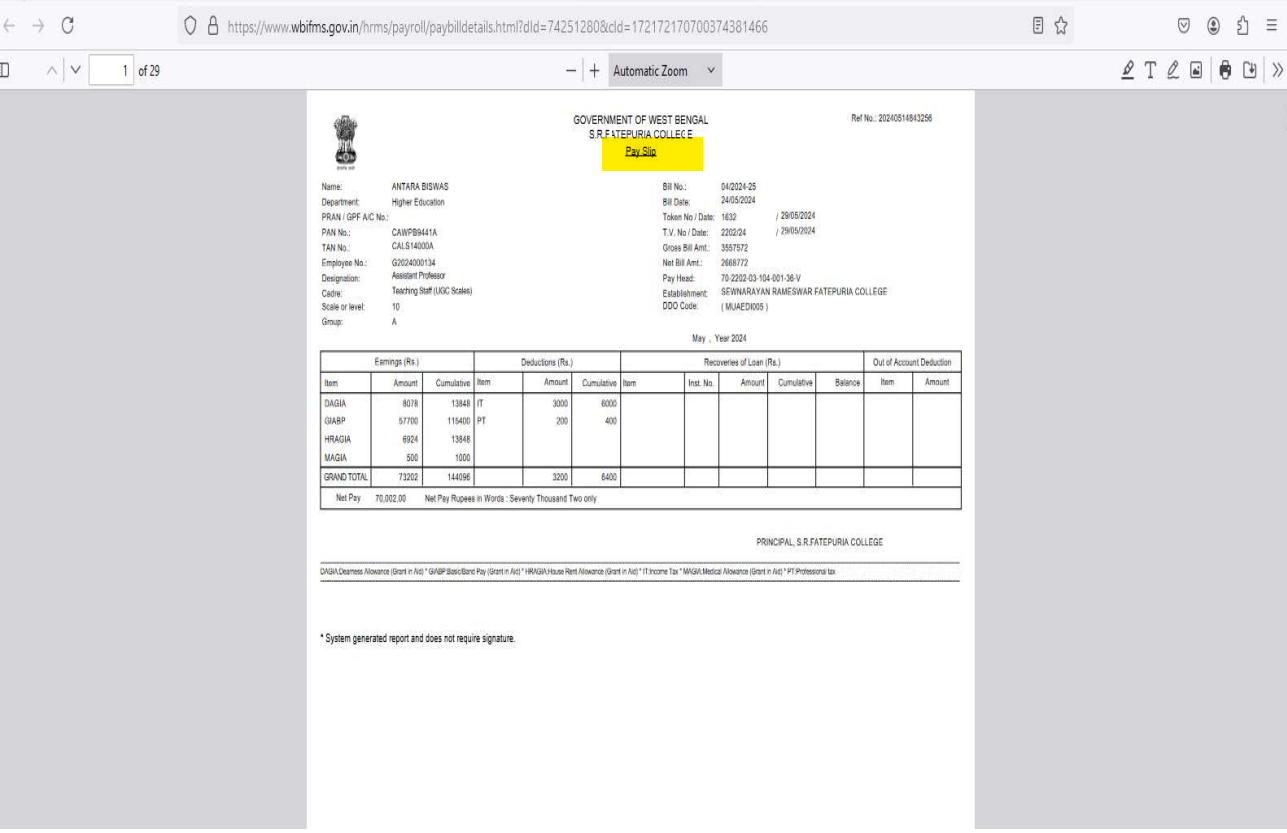

THUS A MULTIPAGE PDF FILE AUTOMATICALLY GETS DOWNLOADED IN THE DOWNLOAD FOLDER

 $\mathbb{R}^n$ ÷.

 $\frac{1}{2}$ 

#### FEEDBACK SUBMISSION SYSTEM

Our student can easily submit any kind of their feedback, complain, suggestion to the College in online. In this regard his or her name is to be kept hide if needed. The steps to submit feedback as follows: Step-1 Go to our Website www.srfatepuriacollege.in and then Click on Complain/Suggestion Box under College Zone

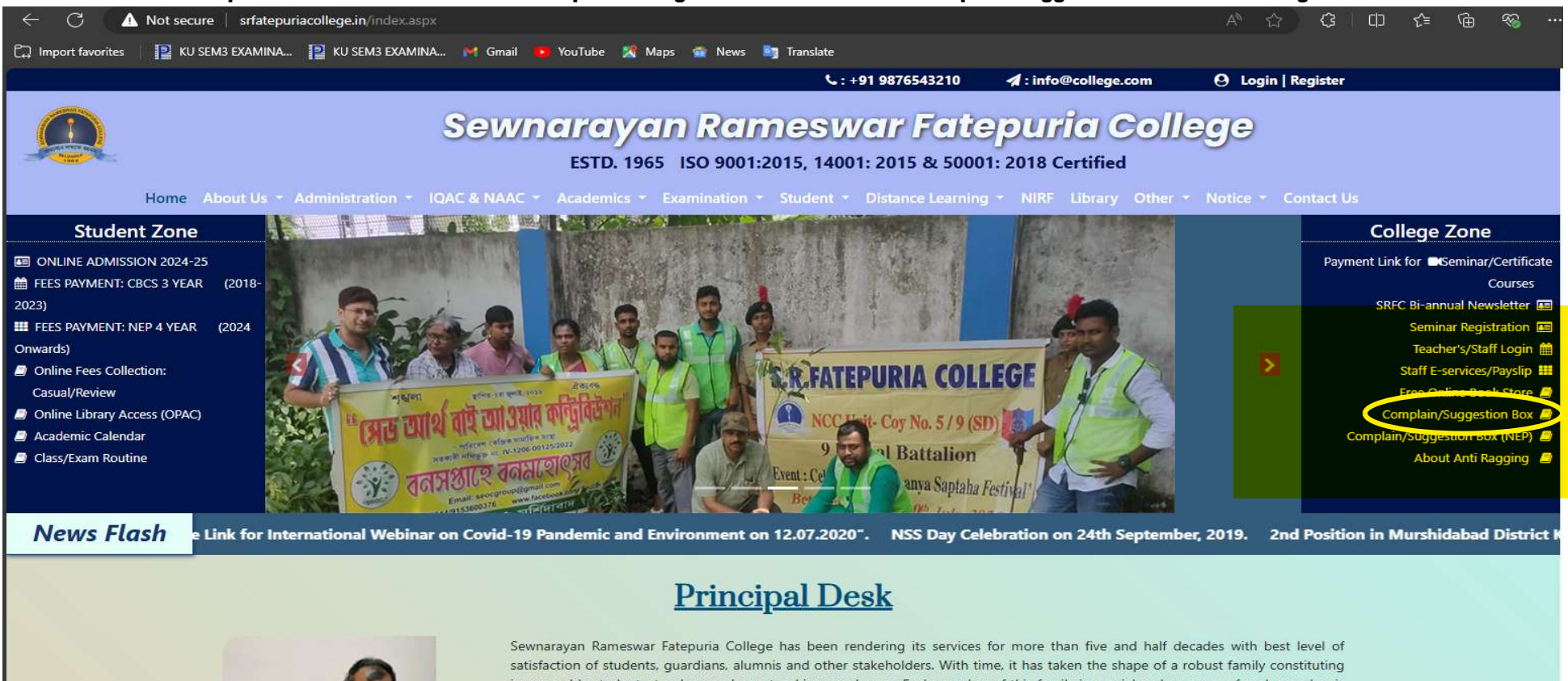

innumerable students, teachers and non-teaching employees. Each member of this family is special and progress of each member is very important for us. The Governing Body headed by the hon'ble District Magistrate. Murshidahad is lending immense support to

#### Step-2: Give your College Account User ID & Password as given below and submit

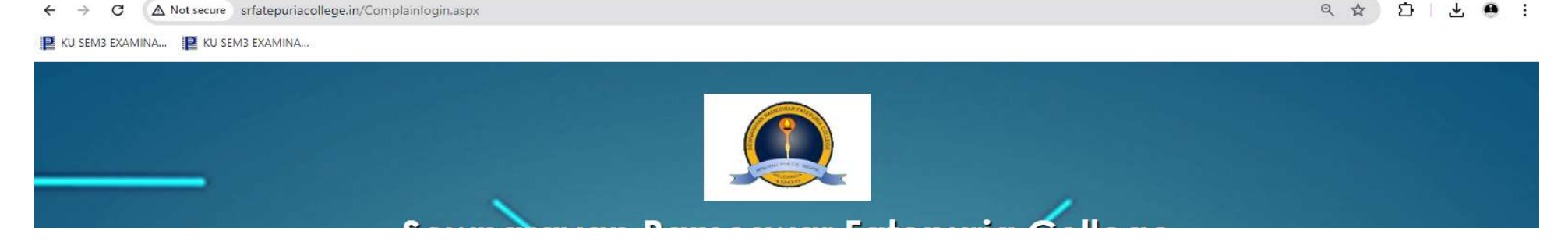

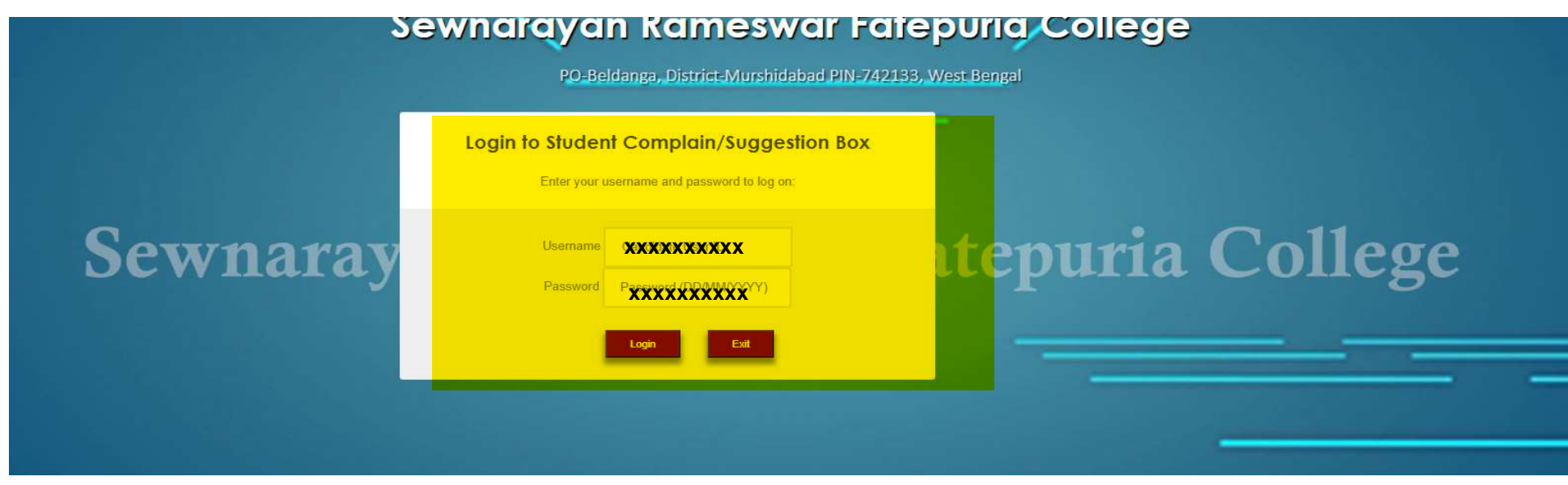

Step-3: Give your Feedback/Complain/Suggestion and Click on Submit

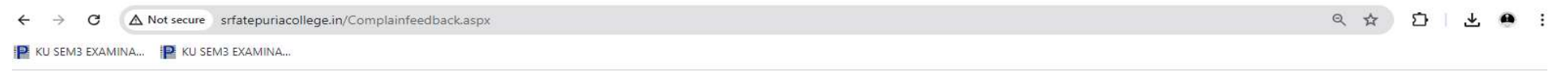

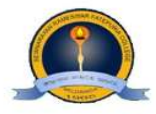

### Sewnarayan Rameswar Fatepuria College

**Students Complain/Suggestion Box** 

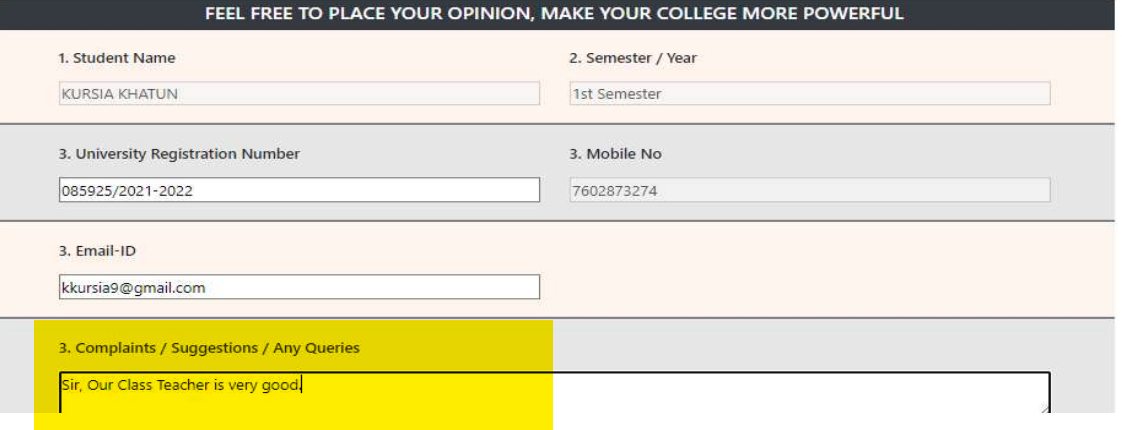

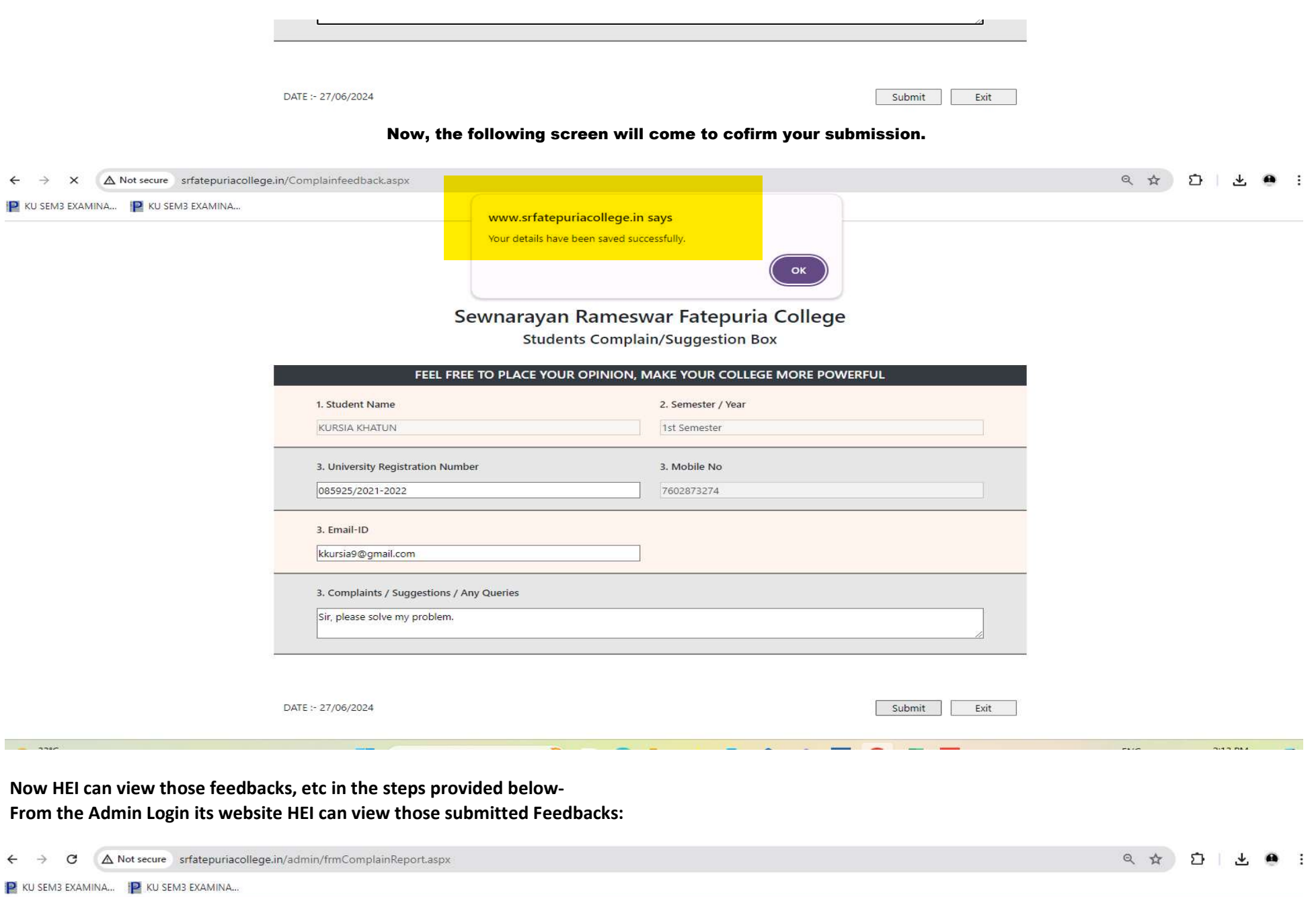

**Second Second Second Second** 

**Contract Contract Contract Contract Contract Contract Contract Contract Contract Contract Contract Contract Contract Contract Contract Contract Contract Contract Contract Contract Contract Contract Contract Contract Contr** 

a waxay ka sanadka waxay ka sanadka waxay ka sanadka waxay ka sanadka waxay ka sanadka waxay ka sanadka waxay

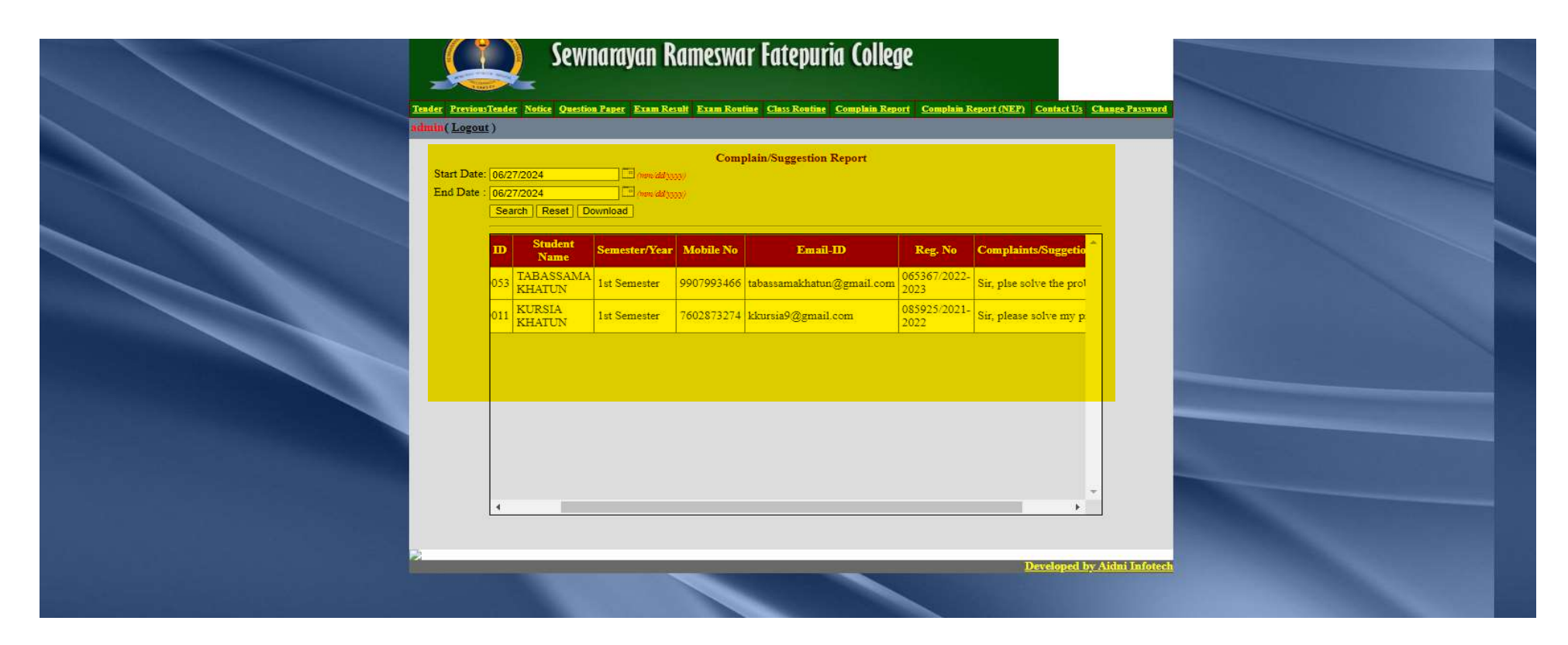

Thus the HEI can view or download those feedback datewise.

This systemt was added as an Ad-on tool against our website maintenance system. Thereafter, the College has not to pay the cost separately. A bill of the Website maintenance cost given below-

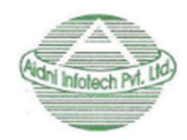

Aidni Infotech Private Limited

An ISO 9001:2015 Certified Company

**Tax Invoice** 

S.R. Fatepuria College Name:

**Address** P.O. - Beldanga, Dist. - Murshidabad, Pin - 742133

**State Code: 19** 

Invoice No: 14

#### Date: 22.06.2022

Place of Supply: WB

Reverse Charge (Yes/No): No

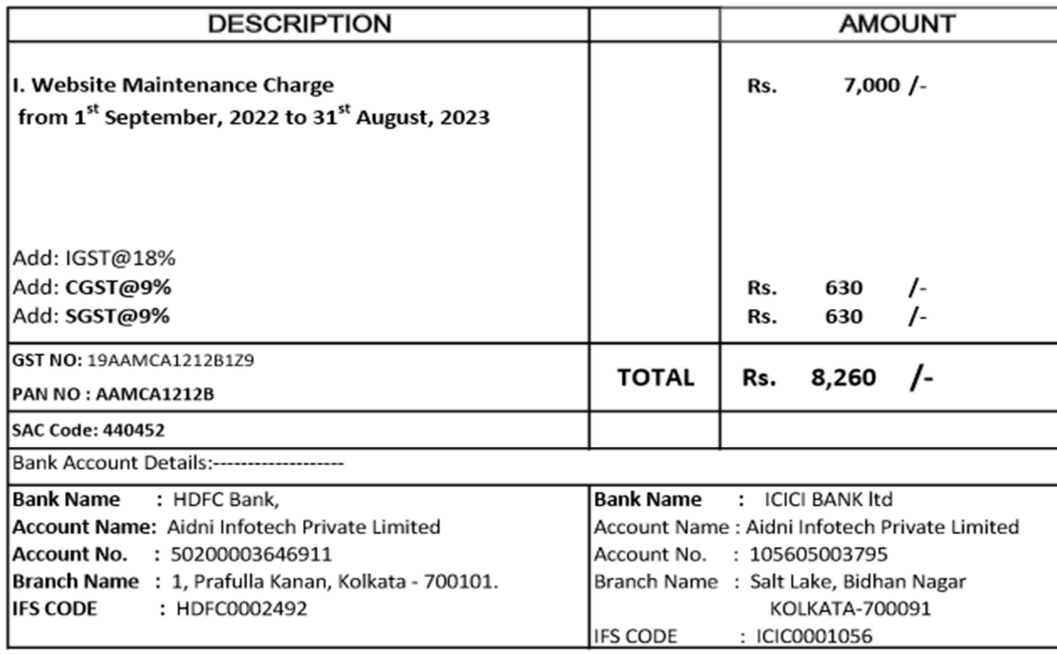

Rupees: Eight Thousand Two Hundred

For AIDNI INFOTECH PRIVATE LIMITED

Sixty Only.

Signature

Bengal Eco Intelligent Park, Tower-1, [14th Floor, Unit 11,], Saltlake Sector-V, Kolkata-700091 Contact No: 9477403020/9007175543/9231505134/8583868684/8981868684/8583868182 Website: www.aidniinfotech.com Email:office@aidniinfotech.co.in/contact@aidniinfotech.co.in

 $\mathcal{O}(\mathcal{O}_\mathcal{O})$  . The set of  $\mathcal{O}_\mathcal{O}(\mathcal{O}_\mathcal{O})$ 

#### FROM HEI PANEL

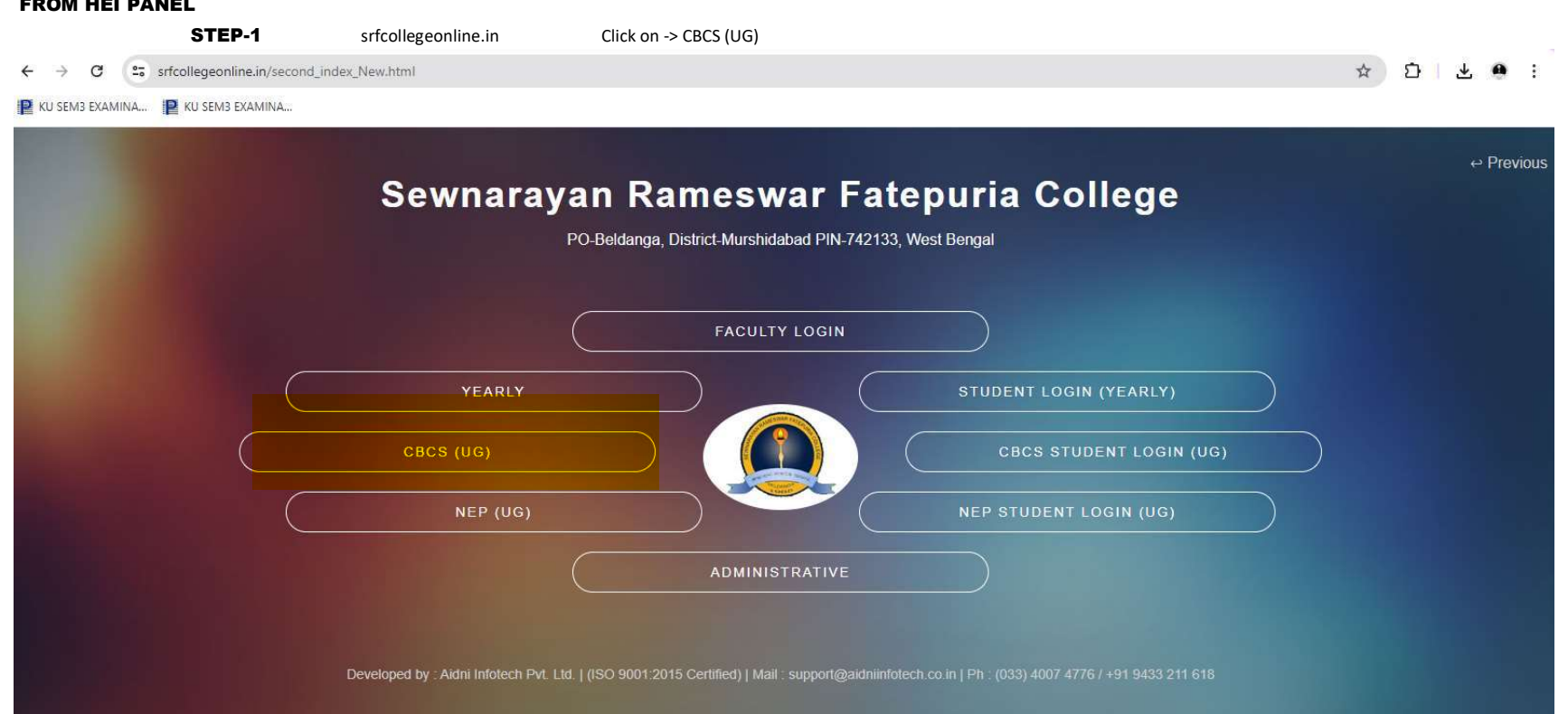

**STEP-2** HEI has to set fees according to Semester and Save

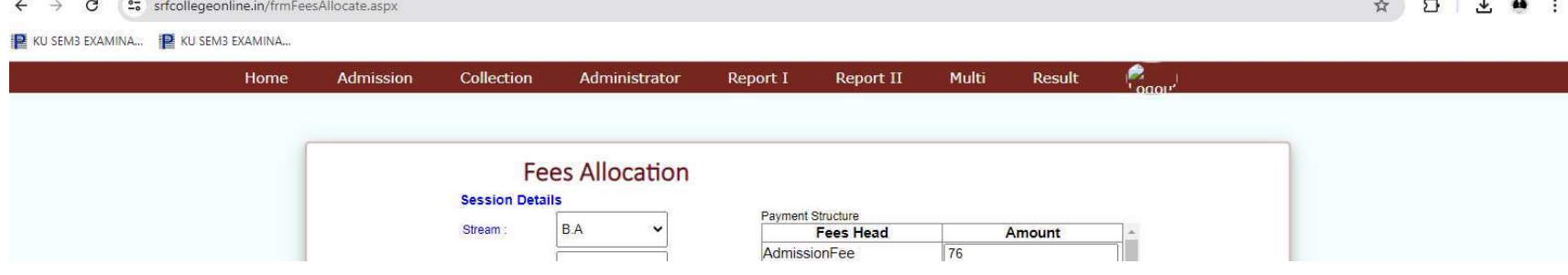

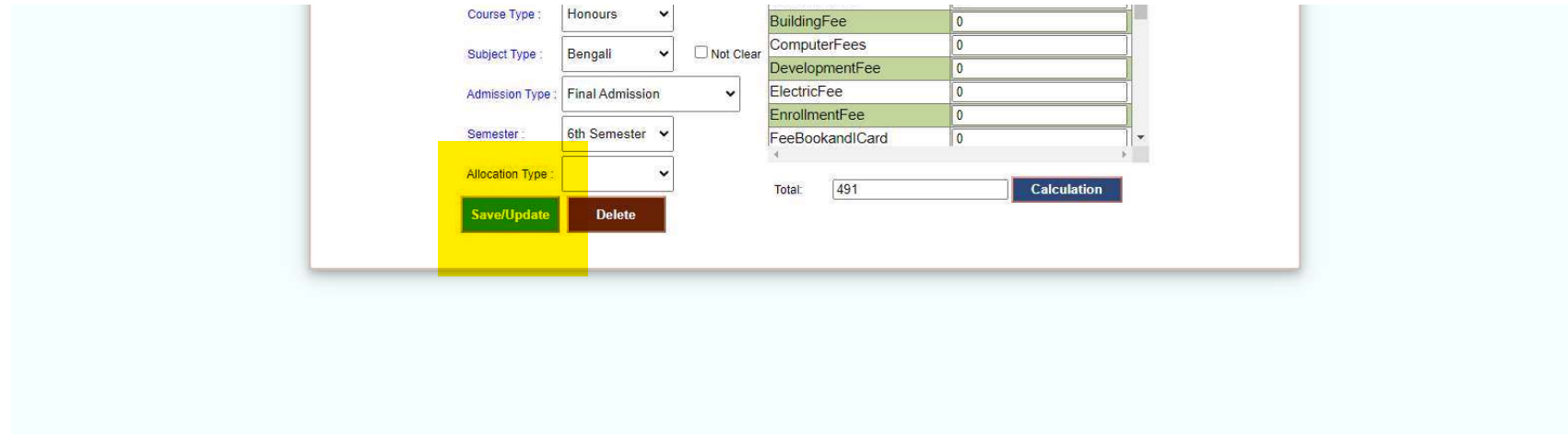

#### STEP-3 TAGGING OF STUDENTS FOR ONLINE PAYMENT BY THE STUDENTS

 $\leftarrow$   $\rightarrow$  **C**  $\cdot$  **2** srfcollegeonline.in/FrmMultildSubjectWise\_FinalAdmission.aspx

**NA TILO :** 

**E** KU SEM3 EXAMINA... **E** KU SEM3 EXAMINA...

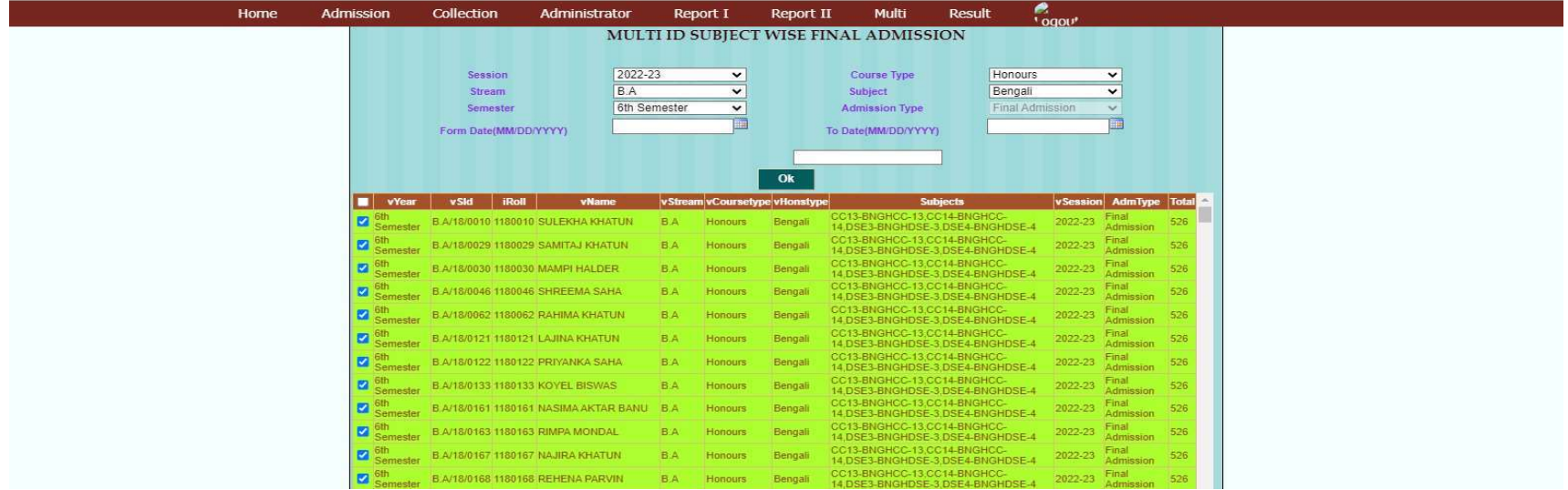

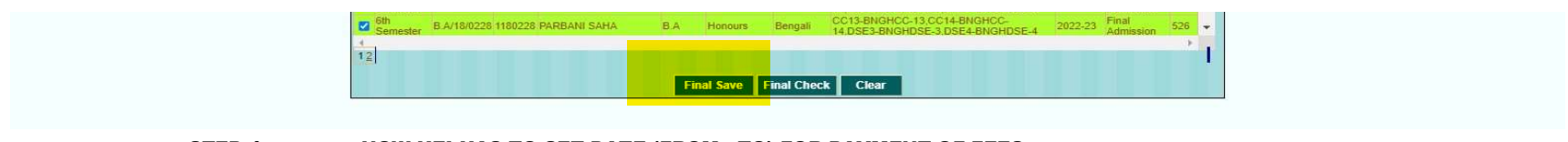

#### STEP-4 NOW HEI HAS TO SET DATE (FROM - TO) FOR PAYMENT OF FEES

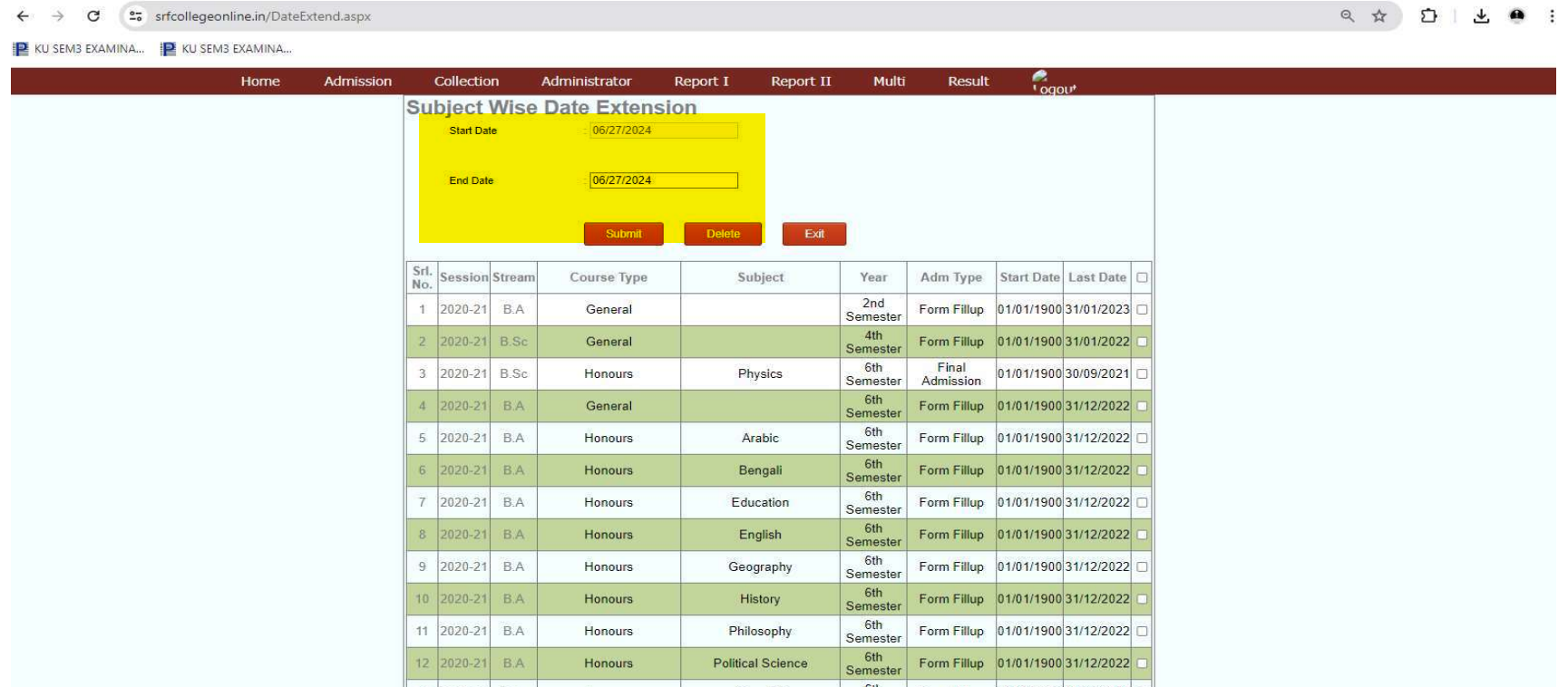

#### NOW ALL THE FEES WILL BE AUTOGENERATED AGAINST EACH STUDENT FOR PAYMENT OF THEIR COOLEGE FEES

#### FIRST THEY HAVE TO LOGIN THEIR LOGIN PAGE FROM OUR WEBSITE WWW.SRFATEPURIA.COLLEGE.IN

#### STEP-1 UNDER STUDENT ZONE FEES PAYMENT: CBCS 3 YEAR (2018-2023)

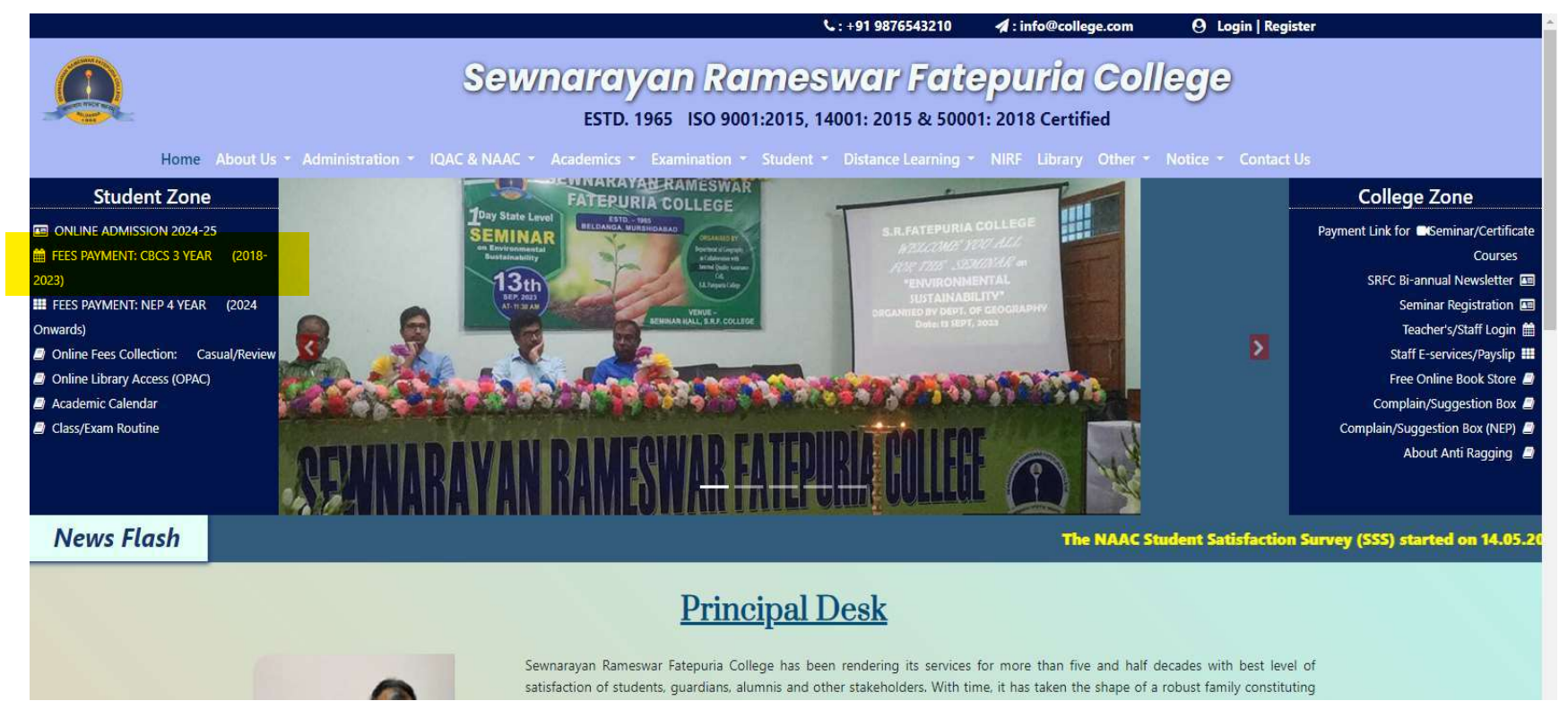

STEP-2 STUDENT HAVE TO ACCESS THEIR ONLINE LEDGER OF THE COLLEG BY PROVIDING USER ID AND PASSWORD AS SHOWN IN THE SCREEN BELOW-

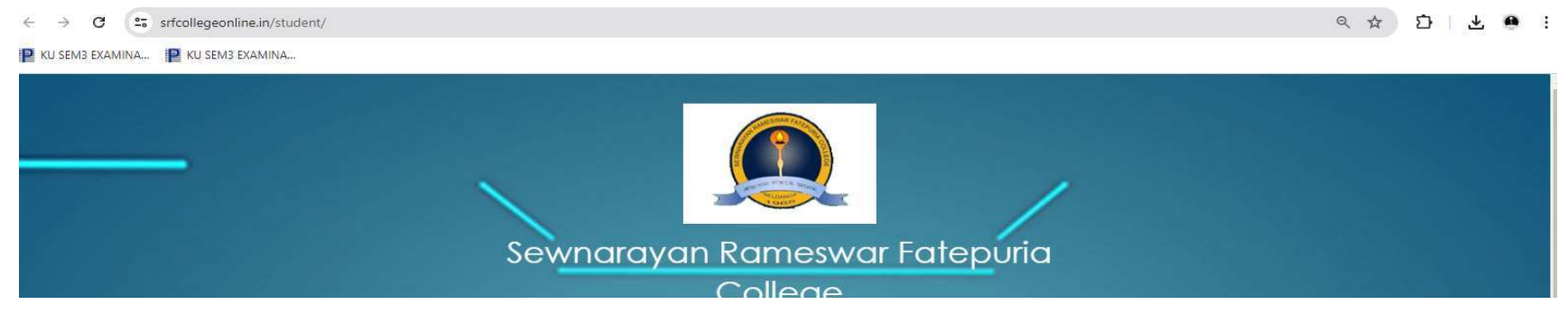

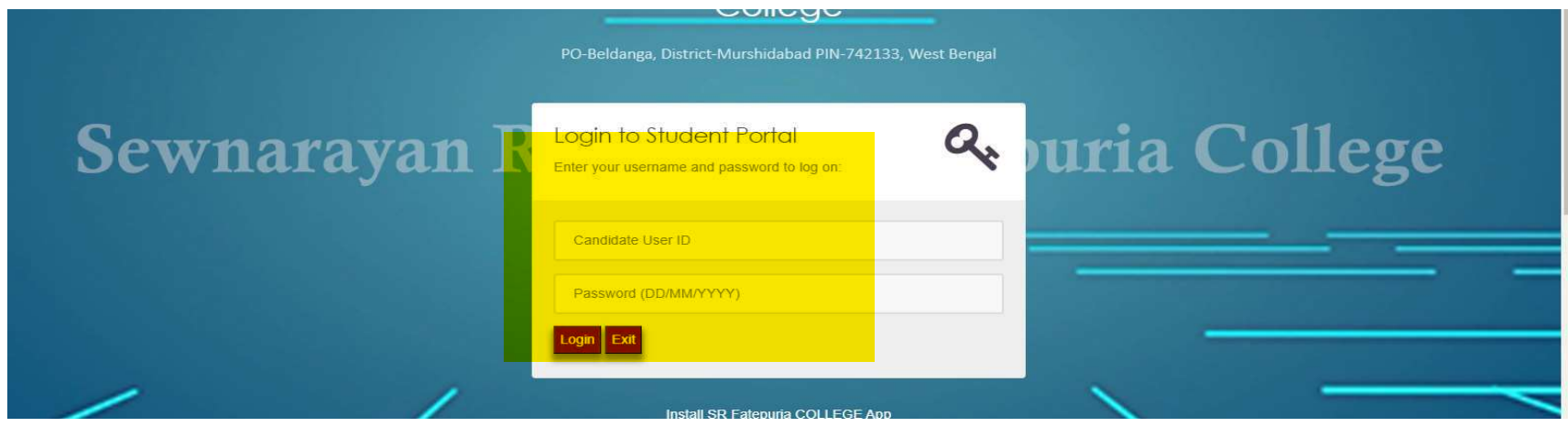

### STEP-3 NOW STUDENTS WILL GET PAYMENT OPTION UNDER THE MAKE PAYMENT OPTION AND CAN PAY WITH THE PAYMENT GATEWAY PAGE

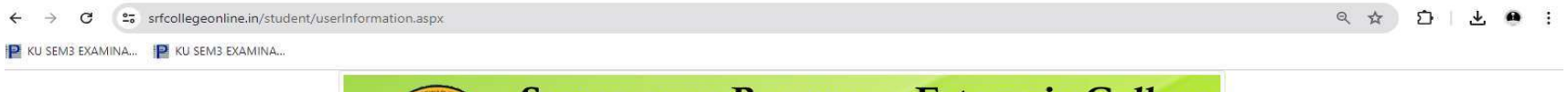

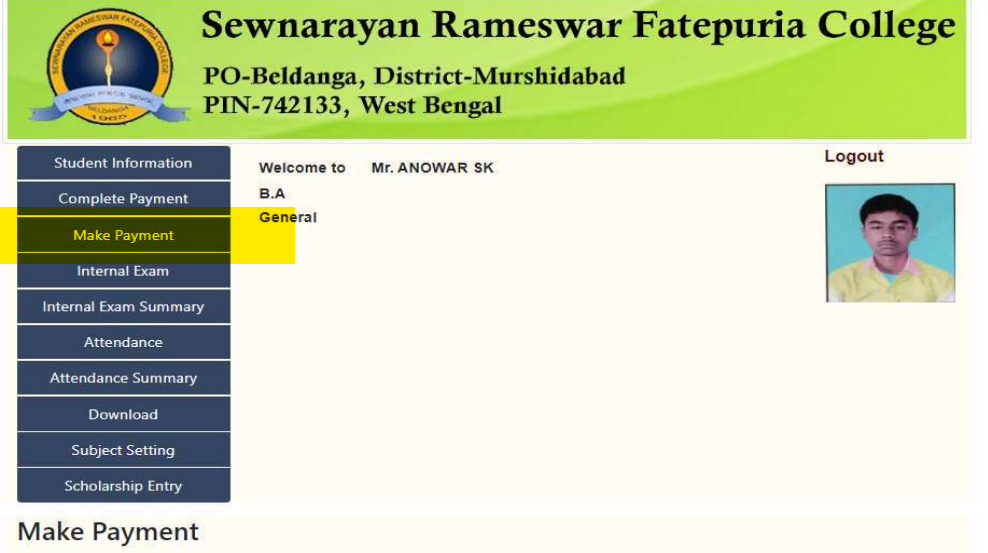

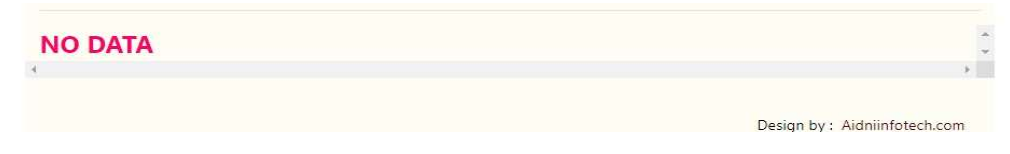

#### STEP-4 AFTER THE SUCCESSFUL PAYMENT STUDENT WILL GET ALL THEIR RECIPT AS SHOWN FROM HIS LOGIN PAGE AS MENTIONED BELOW NOW THEY WILL CHECK THE COMPLETE PAYMENT OPTION AND DOWNLOAD THE PAYMENT RECEIPT

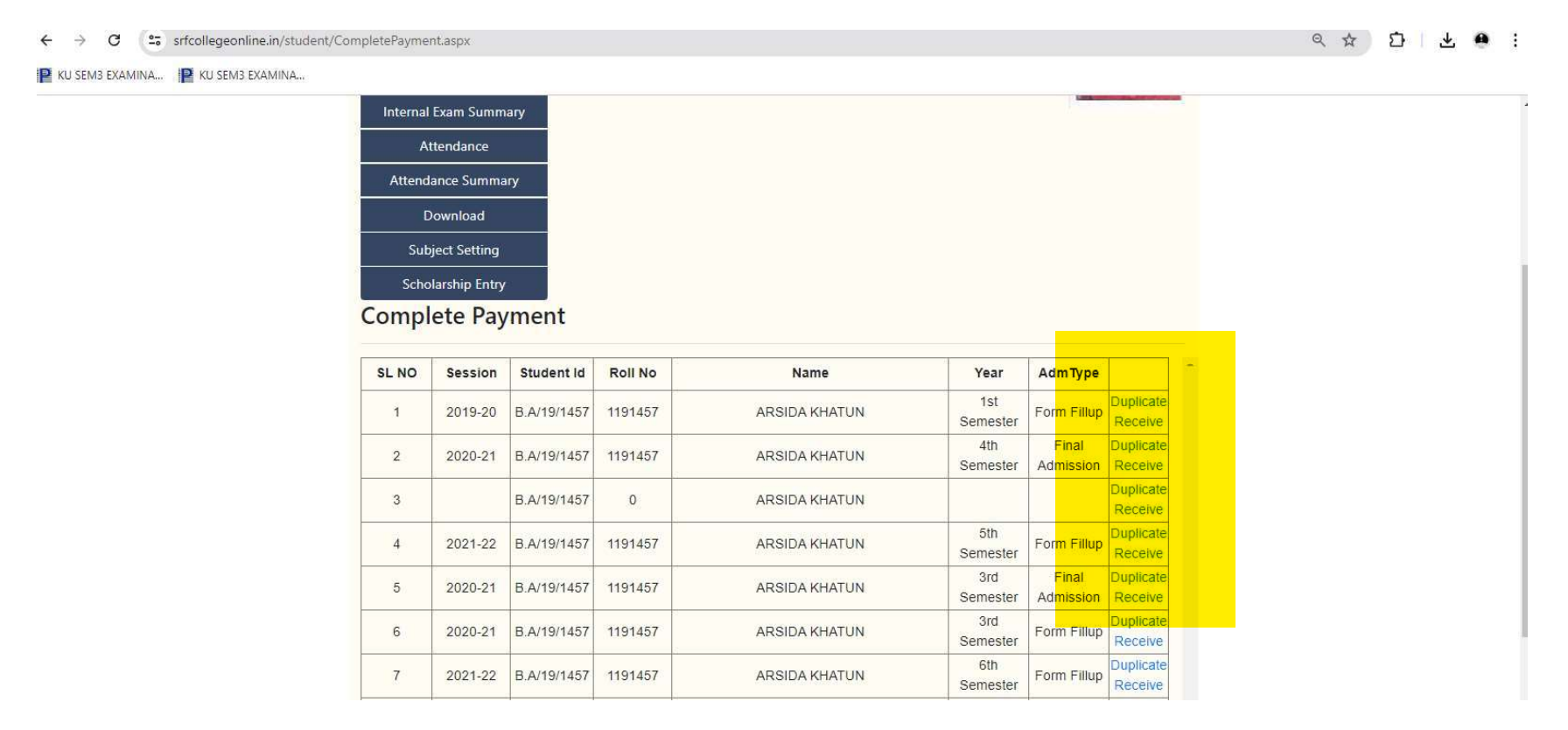

#### NOW ALL HIS OR HER PAID HIS WILL BE LISTED AS SHOWN ABOVE SCREEN.

THE COLLEGE AUTHORITY INTRODUCED THE SOFTWARE IN THE YEAR 2012 AND SINCE THEN WE ARE PAYING AMC @Rs.48380 (a copy of the same giiven below)

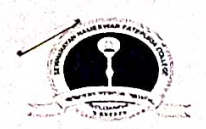

**S.R.FATEPURIA COLLEGE** BELDANGA, MURSHIDABAD Phone/Fax: 03482-266323 Web: Srfatepuriacollege.in West Bengal - 742133, India CIN: 1011172 E-Mail: collegesrf@yahoo.com

#### **Payment Voucher**

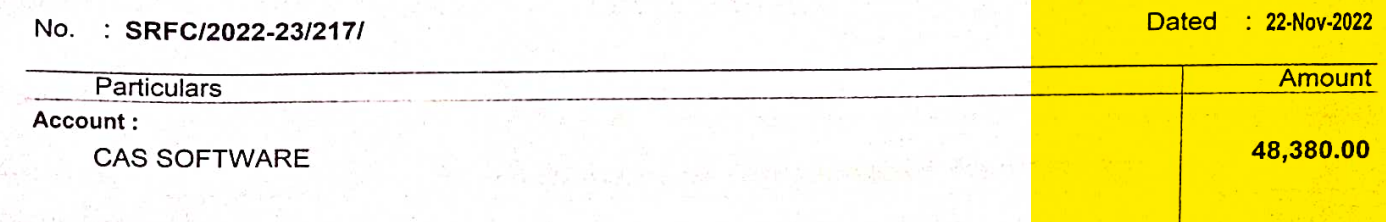

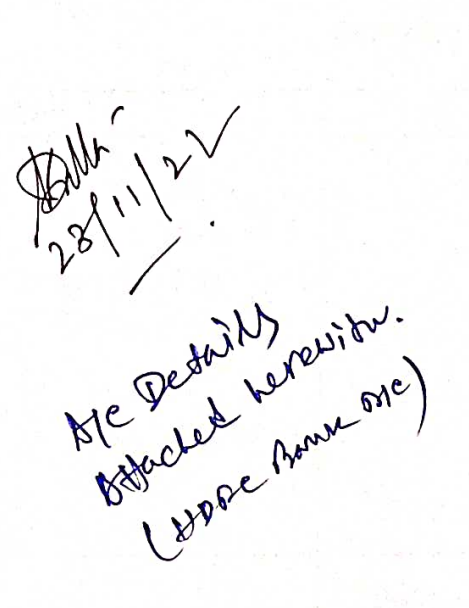

Through:

PNB C/A: 0230050000151

On Account of:

BEING AMC FOR THE YEAR 2021-22 (19FEB-2023 TO 18FEB2024) PAID TO THE AIDNI INFOTECH PVT FOR MAINTAINING CAS MODULE AND ONLINE SERVER

### **Bank Transaction Details:**

**ONLINE ADMISSION SOFTWARE** 

48,380.00 22-Nov-2022 Cheque  $18447$ 

Amount (in words) :

Forty Eight Thousand Three Hundred Eighty Indian Rupees Only

48,380.00 ₹

**Authorised Signatory** 

Vehited by

Receiver's Signature:

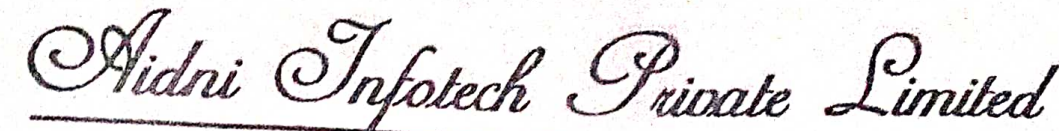

An ISO 9001:2015 Certified Company

## **Tax Invoice**

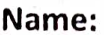

S.R. Fatepuria College

**Address** 

P.O - Beldanga, Dist - Murshidabad, Pin - 742133

**State Code: 19** 

**Invoice No: 63** 

07.11.2022 Date:

Place of Supply: WB

dni Infotech Pv1

Reverse Charge (Yes/No): No

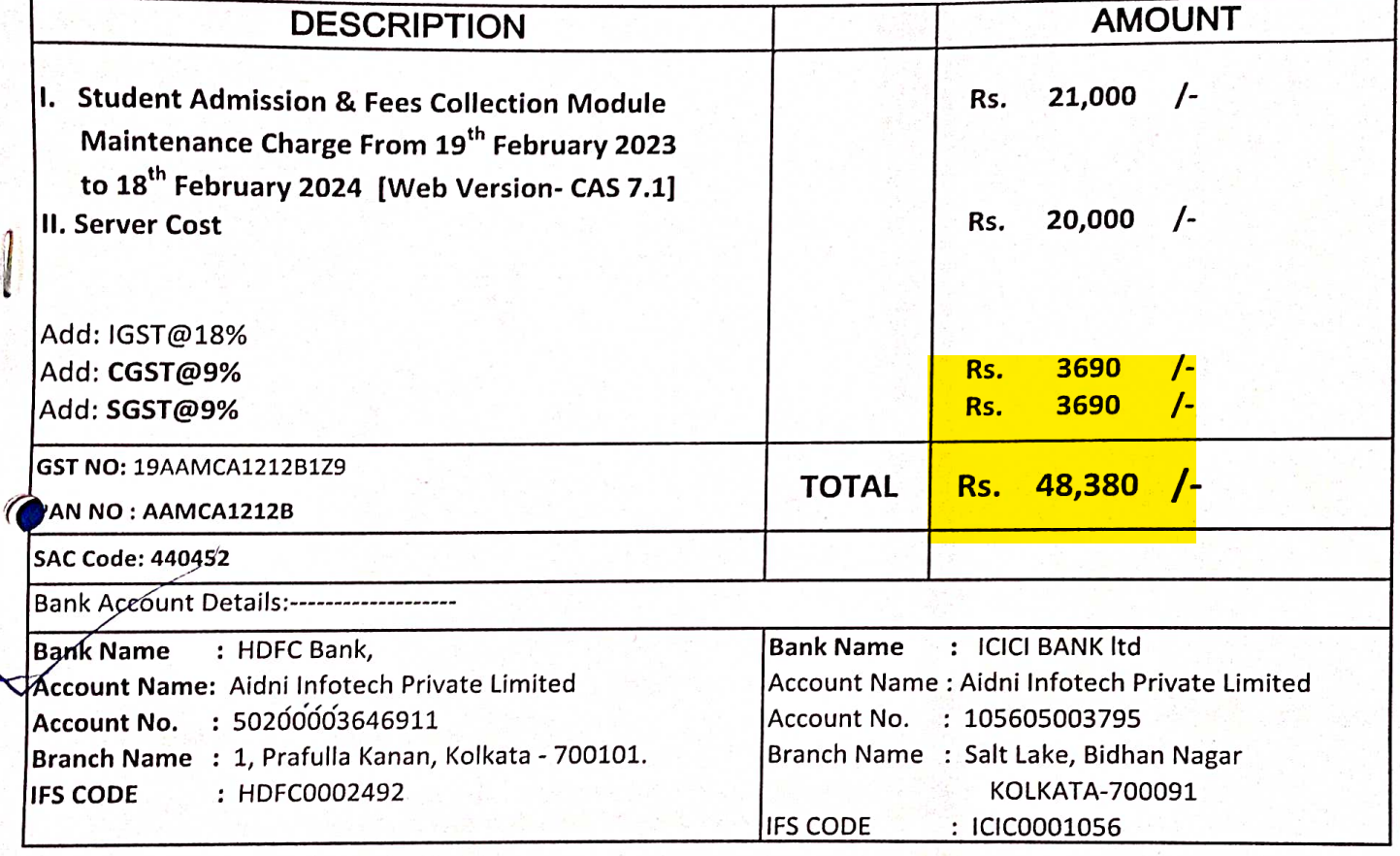

#### **Forty Eight Thousand Three** Rupees :

For AIDNI INFOTECH PRIVATE LIMITED

**Hundred Eighty Only.** 

**Signature** 

Bengal Eco Intelligent Park, Tower-1, [14th Floor, Unit 11,], Saltlake Sector-V, Kolkata-700091 Contact No: 9477403020/9007175543/9231505134/8583868684/8981868684/8583868182 Email:office@aidniinfotech.co.in/contact@aidniinfotech.co.in Website: www.aidniinfotech.com

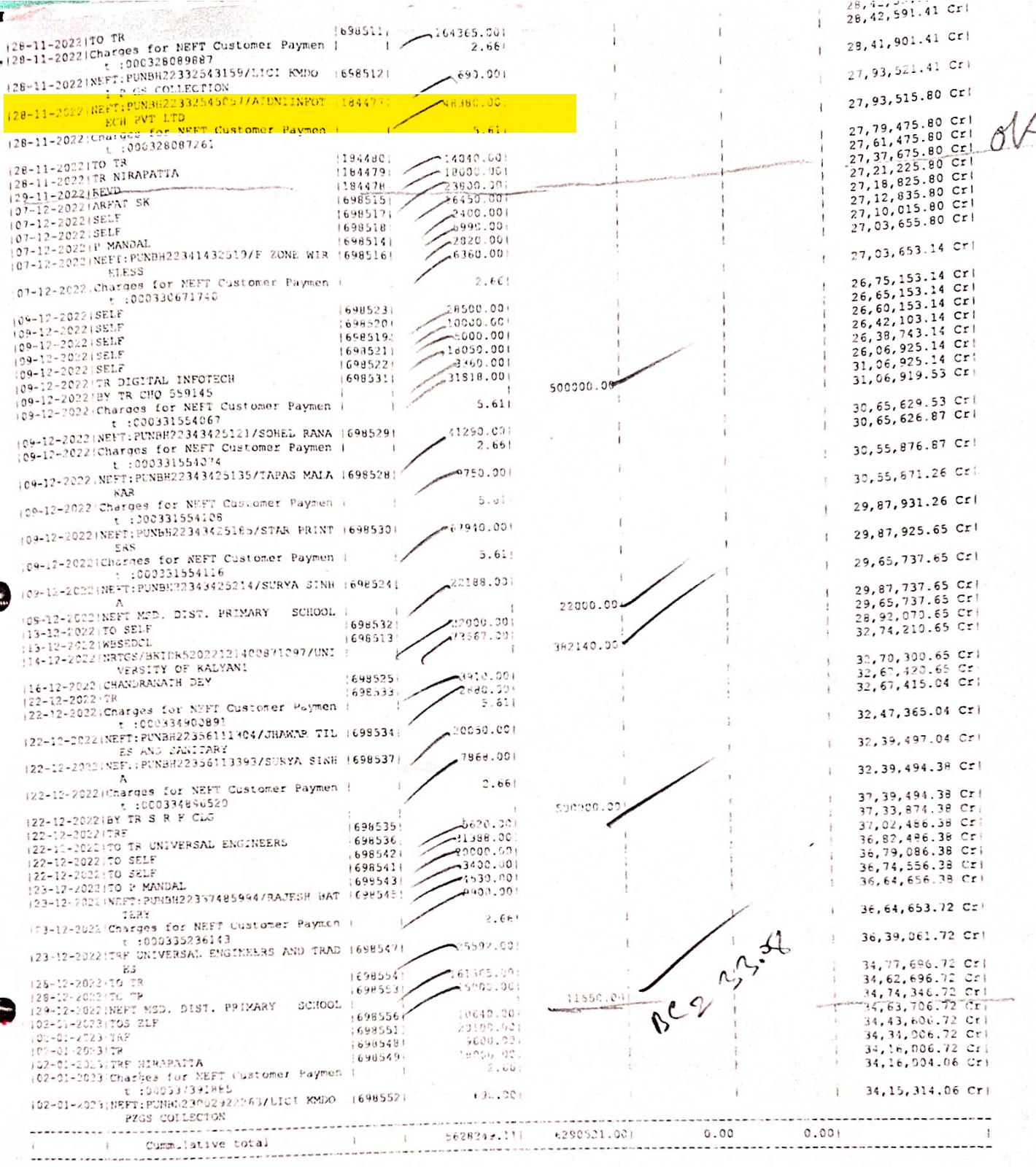

Statement of Linked Term Deposits for Operative A/c no.: 0230350600151

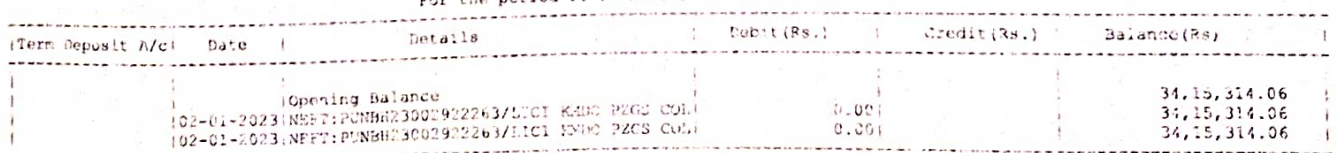

Summary of PDS/Interest on Term Deposit for Customer 0<br>TDS Details During The pariod 01-04-2022 to 03-01-2023<br>- Content of Payment ( Interest Paid ) Tax Danud

Tax Departed A/c Number